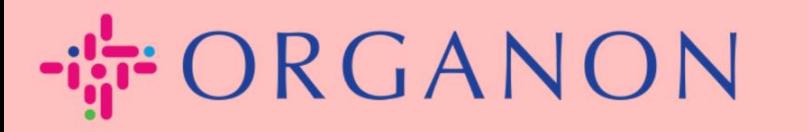

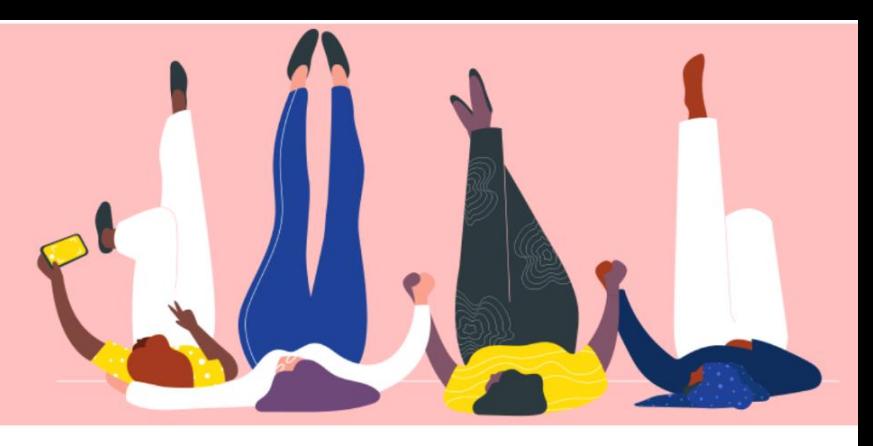

# **ADD NEW USERS TO COUPA SUPPLIER PORTAL**

**How To Guide**

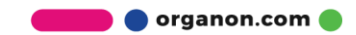

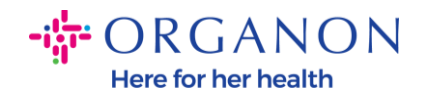

### **How to Add Users to the Coupa Supplier Portal**

**1.** Log in to the Coupa Supplier Portal with **Email** and **Password**

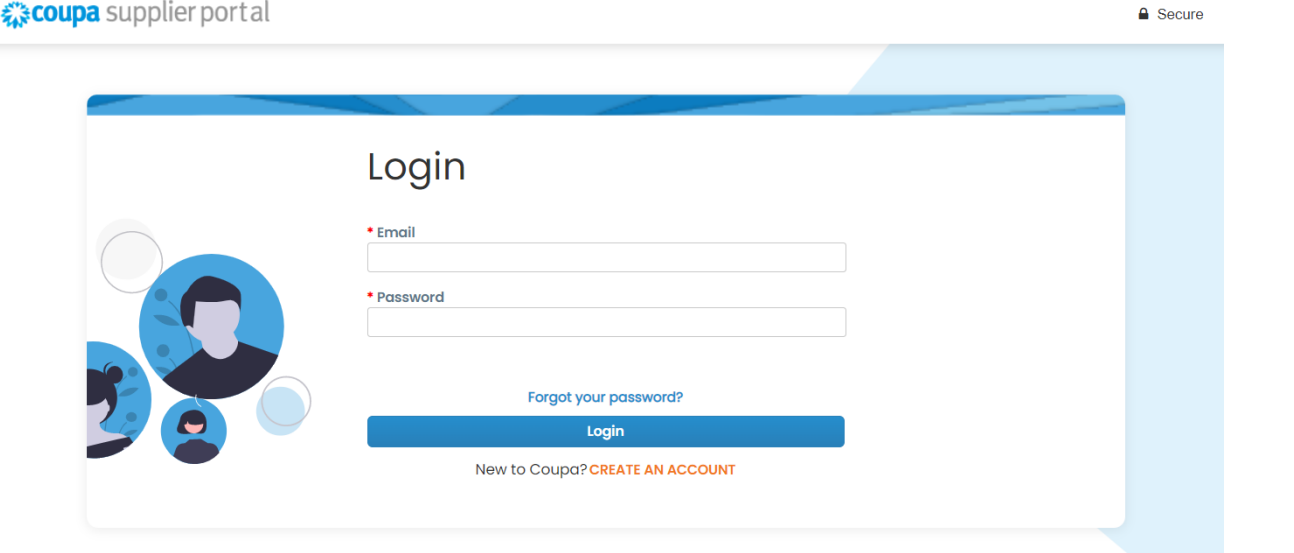

# **2.** Click on the **Setup** button

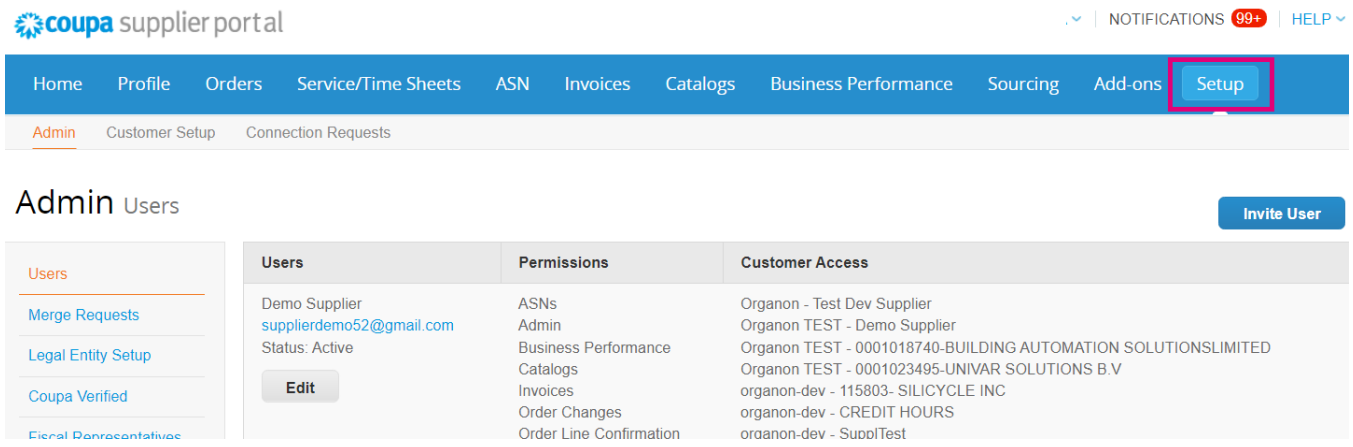

**3.** Go to the **Admin** section and then select the **Users** option from the menu bar and click on **Invite User**

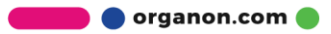

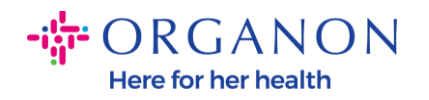

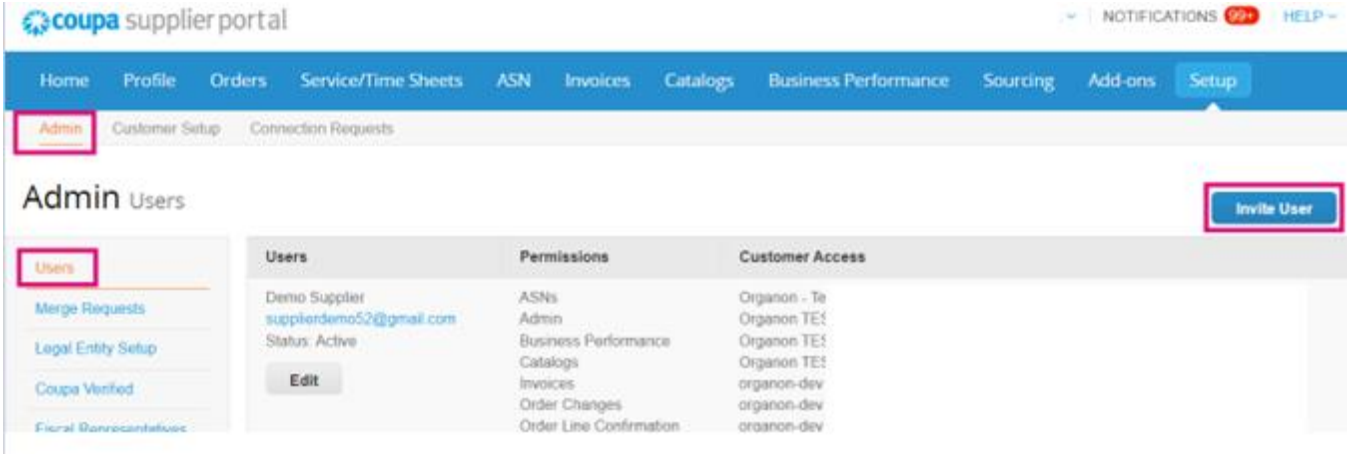

**4.** Enter the user contact information: **First Name**, **Last Name** and **Email**

# **Invite User**

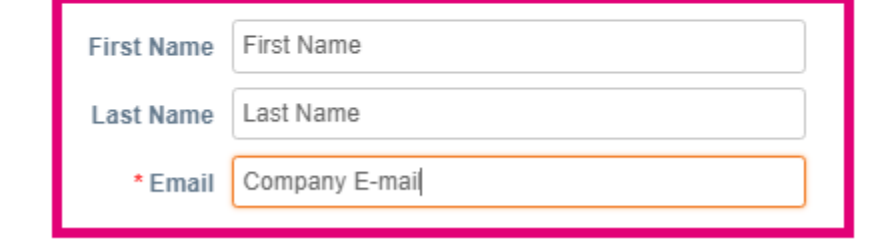

**5.** Select/deselect their **Permissions**

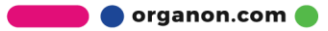

 $\asymp$ 

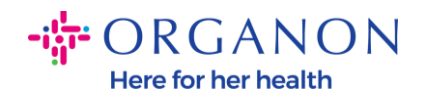

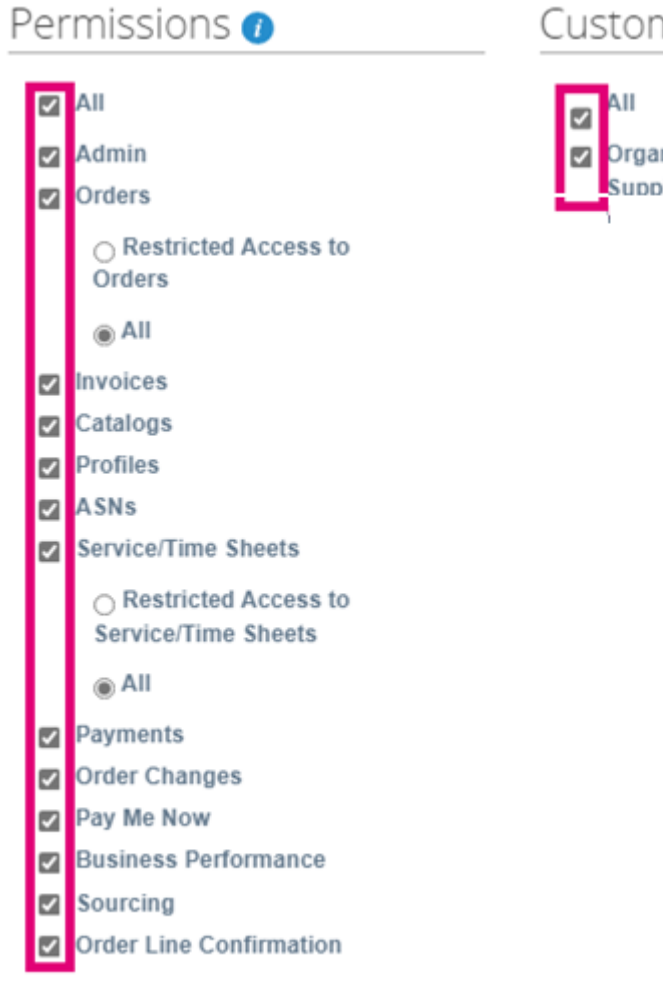

#### Customers

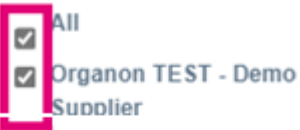

# **6.** Click on **Send Invitation**

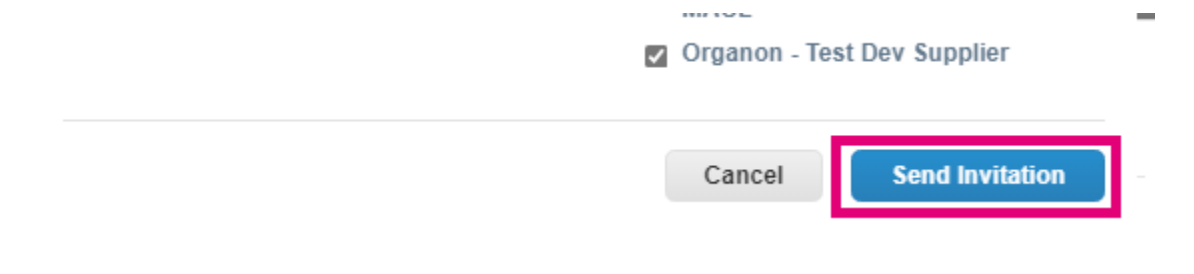

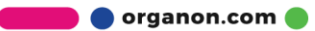